# **Word - Initiation**

 **Bureautique** Référence formation : 1-WD-BASE - **Durée : 2 jours**

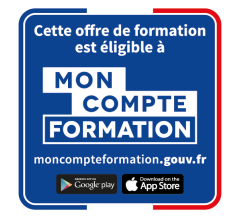

### **Objectifs**

Créer et mettre en forme des courriers, notes et documents avec toutes les options de mise en forme de police et de paragraphes Insérer des illustrations de type images, photos, pictogrammes Créer et modifier des tableaux Mettre en page son document pour l'imprimer

### Pré-requis

Être à bien à l'aise avec l'environnement Windows, en particulier au niveau des manipulations souris/clavier

### Contenu pédagogique

#### **Environnement Word**

- Présentation de l'environnement (barre outils Accès rapide / ruban Office …)
- Les différents modes d'affichage
- Le lanceur de boite de dialogue
- Prise en main du clavier et de ses touches spéciales
- Préparer son espace de travail (règles et symboles masqués de saisie ¶)

#### **Créer un document Word simple**

- Créer un document à partir d'un modèle Microsoft en ligne
- Créer un nouveau document vierge
- Choisir le jeu de police
- Saisir, corriger, modifier, supprimer du texte
- Sélectionner, déplacer, dupliquer du texte
- Insérer des symboles
- Modifier la casse
- Annuler, rétablir une action

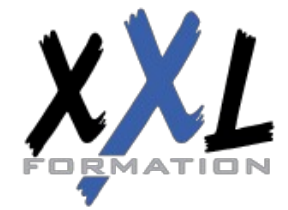

### **XXL Formation**

34 rue Raymond Aron 76130 Mont Saint Aignan **Tél :** 02 35 12 25 55 – **Fax :** 02 35 12 25 56 N° siret : 485 050 611 00014 – N° d'agrément : 23.76.03752.76

- Appliquer les mises en forme de base
- Enregistrer un document
- Les formats d'enregistrement
- Visualiser le document à imprimer
- Imprimer et/ou envoyer un document

#### **Structure et disposition du document Word**

- Alignements des paragraphes
- Règles et retraits des paragraphes
- Interligne et espacements des paragraphes
- Mise en forme du texte
- Bordures du texte ou des paragraphes
- Trame de fond
- Reproduction de la mise en forme
- Listes à puces et listes numérotées / Augmenter ou diminuer le retrait
- Insérer un saut de page
- Définir la taille des marges
- Préciser l'orientation du document (portrait ou paysage)

#### **Insérer des illustrations**

- Les images, les formes de dessin, les icônes (à partir de Office 365)
- Positionnement et redimensionnement des objets graphiques
- Habillage, intégration des objets dans le texte
- Utilisation des styles visuels appliqués aux objets
- Gestion des effets sur les objets
- Les effets de texte et typographie apparentés aux WordArts
- Les WordArts

#### **Les tabulations et tableaux**

- Les différents types de tabulations
- Créer et gérer les tabulations / Utiliser les points de suite
- Créer un tableau simple
- Modifier les hauteurs de lignes ou largeurs de colonnes
- Gérer les bordures du tableau
- Utiliser les styles de mise en forme de tableaux

#### **Outils rédactionnels et blocs de construction**

- Vérificateur d'orthographe et de grammaire
- Dictionnaire des synonymes
- Insertion de la date et de l'heure

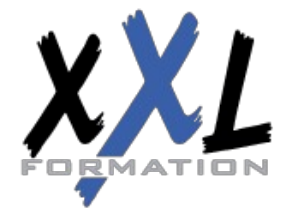

### **XXL Formation**

34 rue Raymond Aron 76130 Mont Saint Aignan **Tél :** 02 35 12 25 55 – **Fax :** 02 35 12 25 56 N° siret : 485 050 611 00014 – N° d'agrément : 23.76.03752.76

- Insertion d'un entête et pied de page simple
- Utilisation d'un filigrane

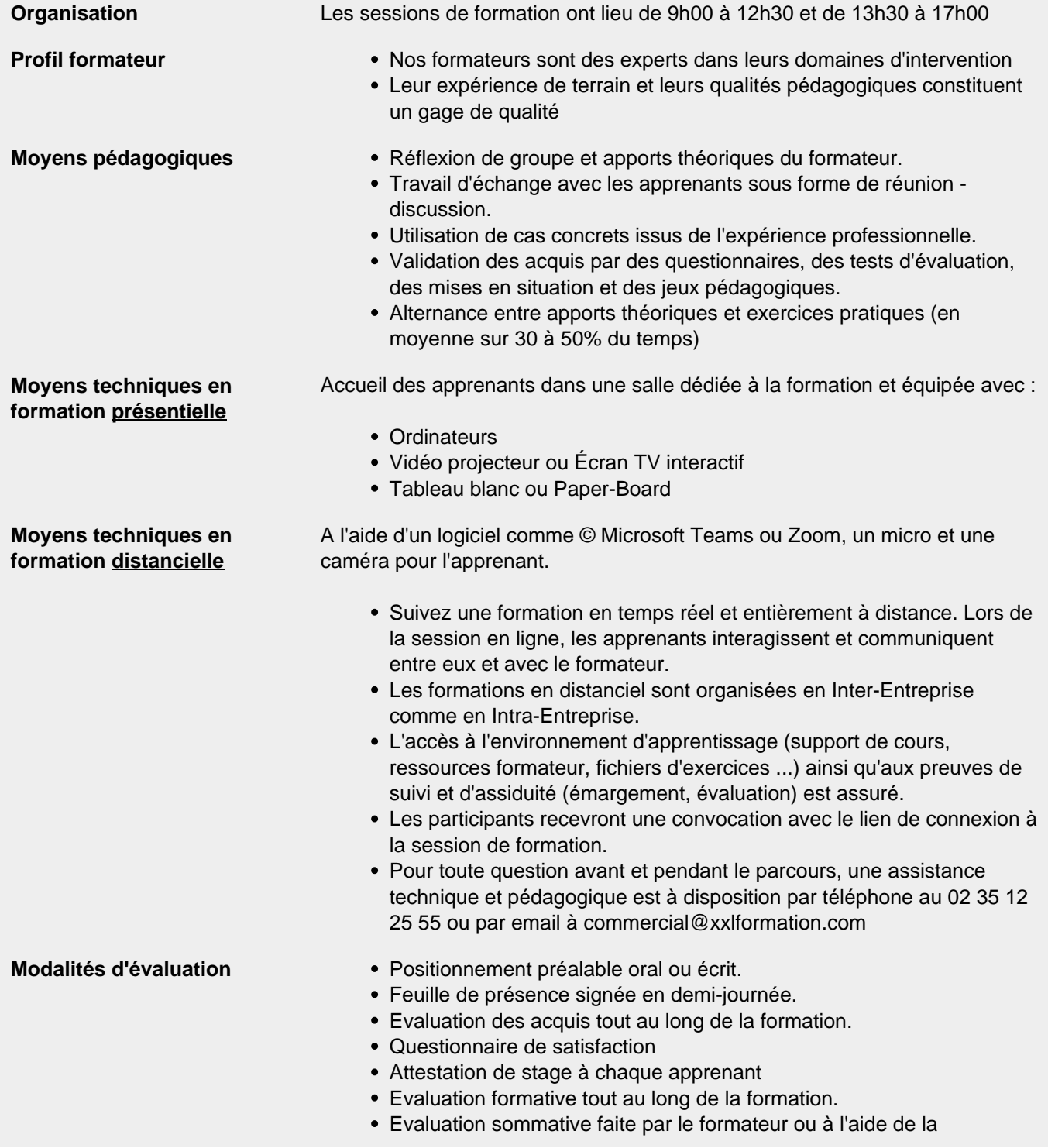

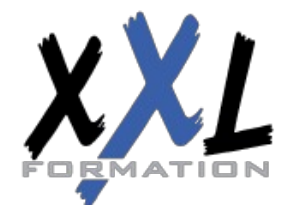

## **XXL Formation**

34 rue Raymond Aron 76130 Mont Saint Aignan **Tél :** 02 35 12 25 55 – **Fax :** 02 35 12 25 56 N° siret : 485 050 611 00014 – N° d'agrément : 23.76.03752.76

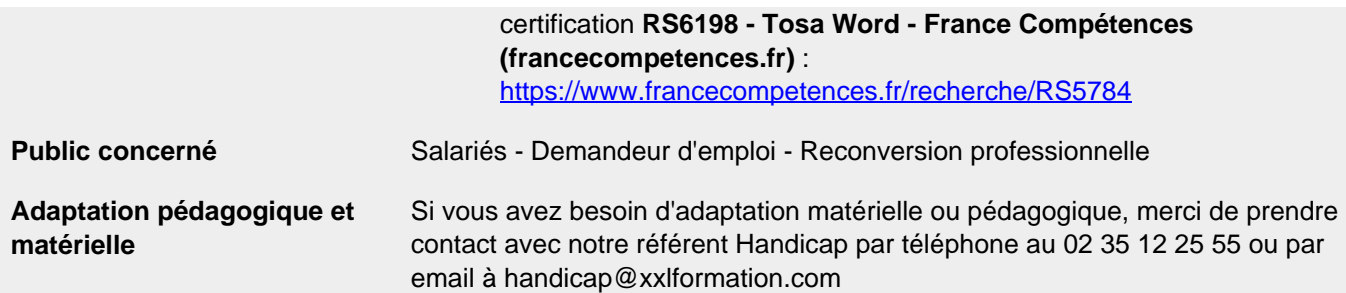

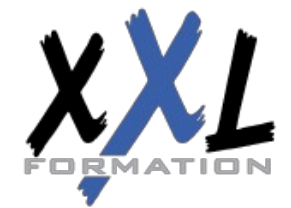

### **XXL Formation**

34 rue Raymond Aron 76130 Mont Saint Aignan **Tél :** 02 35 12 25 55 – **Fax :** 02 35 12 25 56 N° siret : 485 050 611 00014 – N° d'agrément : 23.76.03752.76

**Mise à jour : 09/01/2024 - Durée de validité : du 01/01/2024 au 31/12/2024 4 / 4**